# **Good reasons for updating from your earlier version...**

 $\boxed{\hspace{1.5cm} \square \hspace{1.3cm} \square \hspace{1.3cm}$ 

41

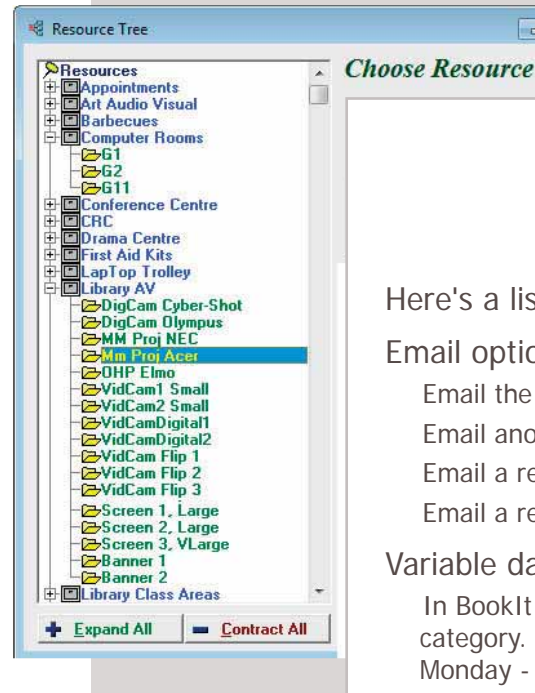

Version 3 has been tried and tested now in 100's of schools since mid-2010.

# Data from BookIt 2 is easily transferred.

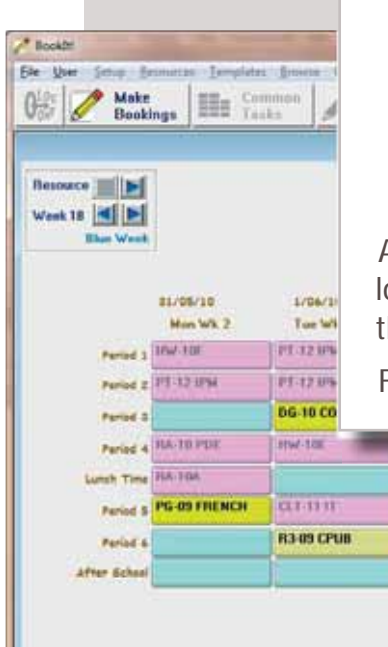

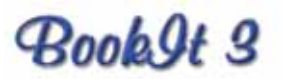

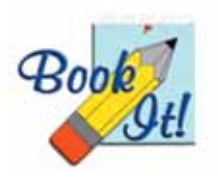

Here's a list of significant new features in BookIt 3.

# Email options

Email the booker when a booking is made.

Email another person at the same time (eg someone in charge of facilities). Email a reminder to the booker prior to or on the day of the booking. Email a reminder to another person prior to or on the day of the booking.

#### Variable day structure

In BookIt 2, all days had to have the same sessions structure within each category. BookIt 3 allows you to set a different structure for any day. e.g. Monday - Wednesday may be 6 sessions, but Thursday and Friday are 5.

# Improved backup and restore facilities

You may set up automatic daily backups so that your data is saved regularly. You may save data to a single file making it easy to transport, or email, or replicate.

Key windows such as the resource tree and booking grids are resizable

#### Categories may enforce a notice period for bookings.

For example, a Library may require a 3 day notice period, so a user can't just book in for today. You can set how many days notice is required.

#### Booking multiple sessions at once

Full integration of the several ways of making multiple bookings at once. Recurrent bookings, booking multiple sessions in the day, booking all resources in a category. For example, if you want to book all 3 library spaces for 4 sessions, repeated for the next 5 weeks you can do it with the options on a single booking. This creates  $3 \times 4 \times 5 = 60$  sessions in one go.

If you made a mistake you may delete the user in the first booking, set the same options as before, and those 60 sessions will be gone.

All bookings are stamped with the date and time of the booking, the logged-in computer user, and the computer used. This can assist the administrator following up on irregular behaviour.

Full compatibility with NetBookIt 3

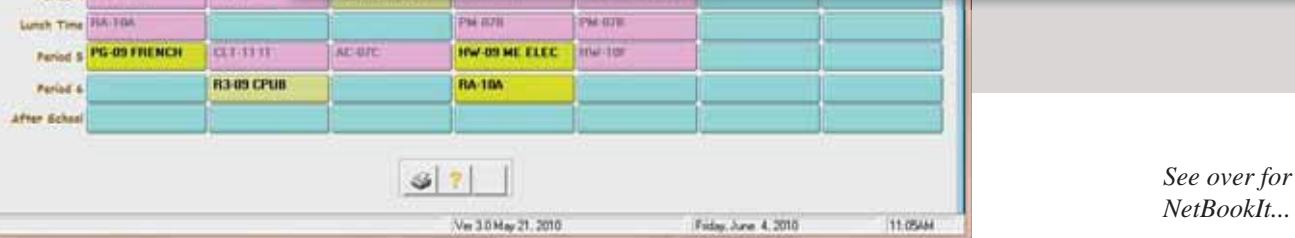

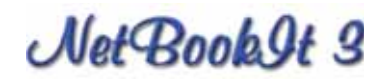

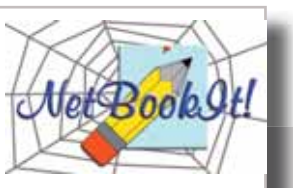

NetBookIt 3 now offers practically all booking options that BookIt provides in Windows, unlike the earlier NetBookIt. If you have the earlier NetBookIt, then you will want NetBookIt3 for the full range of options.

If you don't have NetBookIt 3 then you should seriously consider it for several reasons:

#### Use any platform

Many schools use Mac computers. NetBookIt uses any browser on any hardware platform, including mobile devices.

#### Data security

BookIt requires data files to move across the network and this risks data corruption if a network connection is broken as data is being written from a work station. It is rare enough, but it happens.

With NetBookIt, users make bookings through a browser. A web server sends the user an interactive web page, upon which bookings are made. Actually it doesn't make the booking; it tells the server and the server makes the booking. This critical difference makes the data vastly safer.

Users do not require access to the BookIt folder on the server.

#### Access from the Internet

If you have an external IP address, you may allow access to NetBookIt from users outside your Intranet.

A new option in BookIt to force users to book through NetBookIt

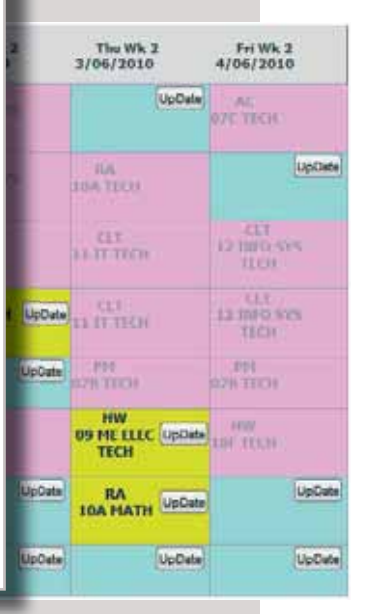

# **BookIt 3 upgrade \$500 + GST NetBookIt 3 (if you do not have NetBookIt) \$450 + GST Combined upgrade (if you have BookIt and NetBookIt) \$700 + GST**

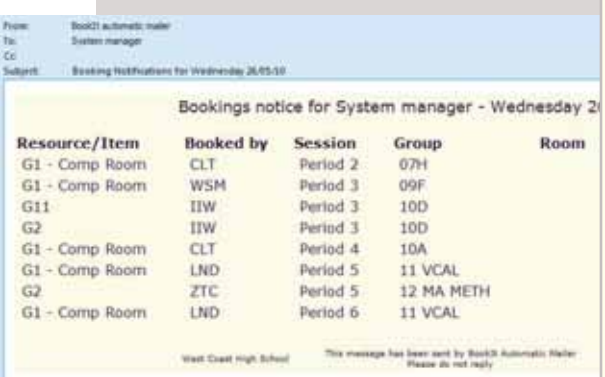

#### **CaRob Computing**

153 Must St Portland Vic 3305 ABN 47 007 303 557 Ph: 03 5523 2120 Fax: 03 5523 5144

email: carobcomputing@hotkey.net.au web: www.carobcom.com

# **Download**

# **BookIt 3 and NetBookIt 3 from http://www.carobcom.com/bidemo.htm**

You get both programs in full, but with slightly limited functionality.

Email an order number and contact details to carobcomputing@hotkey.net.au We will send via return email one or two files that fully activates BookIt or NetBookIt in your organisation's name.

# **Please include a contact email address on any order to receive registration files.**

*Brochure Date:Feb 2011*